### Pearson VUE

ATT (Authorization to Test ) 발급 부터 시험일정 선택 (싱글 사인온)절차 Authorization to Test (ATT) Purchase and Single Sign On Scheduling Process

아이하임 컨설팅 T. 712-2233 E-mai: js.jang@ihime.co.kr

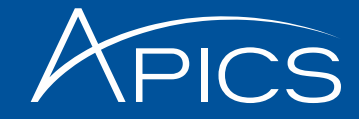

### Request an Authorization to Test (ATT)

Please note that all Authorizations to Test (ATTs) and exam credits purchased on or after July 1, 2014, will be valid for six months. Any ATTs purchased prior to July 1, 2014, will be valid for 12 months.

To make the testing process easier for all of our candidates, APICS Certified in Production and Inventory Management (CPIM) and APICS Certified Supply Chain Professional (CSCP) exams will be offered exclusively in computer-based testing (CBT) format worldwide as of November 1, 2013. Exams in North America are scheduled with Pearson VUE, and exams outside of North America are scheduled with Prometric.

In order to proceed, all candidates must have an APICS ID number.

#### Forgot ID number?

If you have an APICS ID number but do not recall the information, please access My APICS to view your APICS ID number which appears at the top of the page. You must be logged in to the APICS website to access the information.

#### Not sure if you have an ID number?

Please contact APICS Customer Service at service mapics.org or via phone at 800.444.2742 or 773.867.1778 to verify if a number has already been assigned to you and avoid creating a duplicate record.

#### Need an APICS ID number?

Please access the Register page on the APICS web site. Fill out the required form and an email will be sent to you with your ID number. You do not need to be an APICS member to have an APICS ID number.

To review the policies and procedures for taking an APICS exam, please see our bulletins page.

To schedule your exam appointment with our test vendors, you will need to request an Authorization to Test (ATT). Before you submit a request, please verify that your first and last names in your APICS profile match the identification that you will present at the test center. A list of valid forms of identification are listed below. You can view your profile in My APICS. There, you have the ability to change your last name. If you must update your first name, you can contact APICS Customer Service at service@apics.org, 1-800-444-2742 or +1-773-867-1777.

#### Access the Authorization to Test Request Form

#### Computer-Based Testing **Information Toolkit**

Computer-Based Testing FAQs

How to obtain an ATT

Scheduling an exam with Pearson **VUE** 

Scheduling an exam with Prometric

Computer-Based Testing: The **Essentials** 

Members save up to 25% on APICS products

Join APICS and save on exams and courseware

### www.apics.org/att 에 접속해서 로그인합니다.

access the **Authorization to Test Request** Form  $\triangleq$ 클릭합니다.

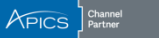

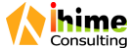

### **Authorization to Test**

Please indicate whether you would like to request a new Authorization to Test or view/update an existing Authorization to Test.

Request a new Authorization to Test

View or update an existing Authorization to Test

CANCEL

BACK TO GED ADMIN

"Request a new **Authorization to** Test." 를 선택합니다.

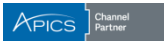

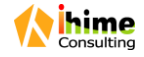

### Step 1: Verify name and contact information

You will need to bring two (2) forms of identification to the testing site. The first and last names on the primary and secondary identifications presented at the test center must match the first and last names identified here in order to receive admittance to the testing center. If you do not bring the required forms of identification on exam day or the name you register with does not match your identification, you will be denied admission to the examination and will forfeit the exam fee.

Acceptable forms of primary identification must include a recent photograph and signature. Examples are listed below:

- · Driver's license (except China)
- · Passport
- · Military identification
- · Other government-issued photo ID
- · Employee identification card (except China)

Acceptable secondary forms of identification must include your signature. Examples are listed below:

- · Credit card
- · Check cashing card
- · Social Security cards are NOT considered acceptable forms of identification.

Please verify that your first and last names match your forms of identification. Your middle name and suffix (if applicable) will be printed on any certificates you earn. Please also verify your email address and telephone number as listed here. Any edits you make to your email address and telephone number will only be used for this Authorization to Test and will NOT update your APICS record. You can view your profile in My APICS. There you have the ability to change your last name. If you must update your first name, you can contact APICS Customer Service at service@apics.org, or 1-800-444-2742 or +1-773-867-1777.

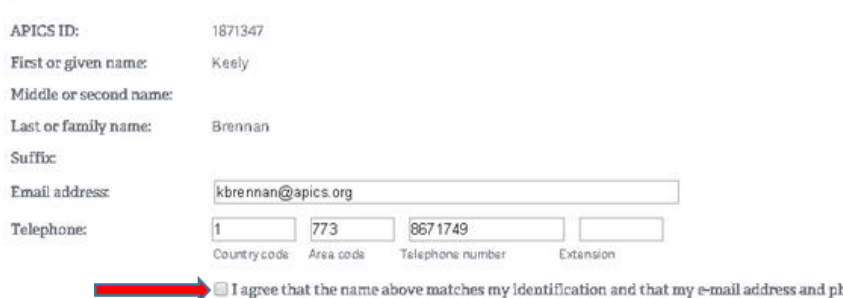

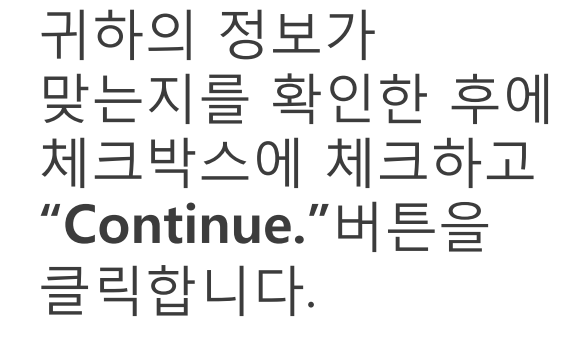

one number are correct.

#### RETURN TO OPTIONS

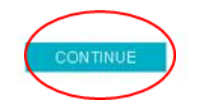

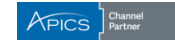

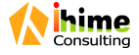

### Step 2: Exam selection

Please select the exam you would like to take. If you have an exam credit that matches your selected exam and testing country, it will be reflected on the Payment screen. (placeholder text)

Basics of Supply Chain Management (BSCM)

Asster Planning of Resources (MPR)

Detailed Scheduling & Planning (DSP)

Execution & Control of Operations (ECO)

Strategic Management of Resources (SMR)

Please select the country in which you plan to take the exam. A link to a list of the test center locations is provided below. You will select your test center location when you schedule your exam.

United States

#### View a list of testing centers »

 $\Box$  By checking this box, I confirm that one of the testing centers in my selected country is viable.

 $\overline{\phantom{0}}$ 

CANCEL

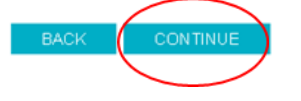

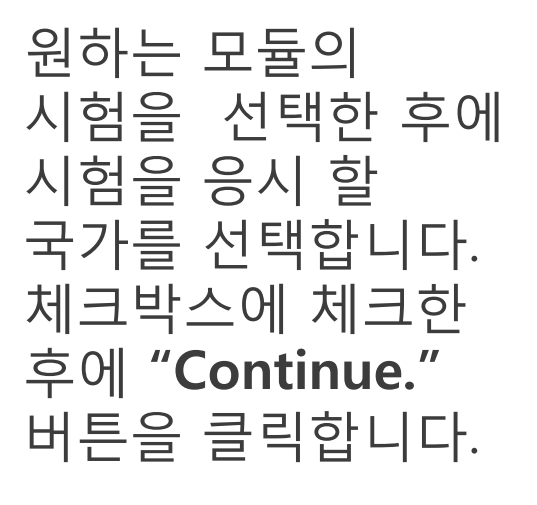

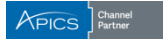

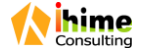

### Step 3: APICS Code of Ethics and testing policies

ii you engage in any or these forms or misconduct, at a minimum your exam will not be scored, your rees will not be refunded, and you will be prevented from retaking the exam for six months. Furthermore, acts of misconduct will be brought to the attention of the APICS Certification Committee and the APICS Ethics Committee, which may result in

- · cancelation of your prior or current exam scores
- · revocation of your certification
- · discontinuation of your membership.

#### No-show policy

No-show candidates shall forfeit their exam fees. You may be considered a no-show on the day of your scheduled exam if

- you fail to reschedule or cancel your exam appointment within the appropriate time frame;
- · you choose not to keep your exam appointment;
- · you do not have an acceptable reason for your absence;
- . the name on your identifications does not match the name you registered with and/or the name APICS has on file and you are not allowed in the testing room:
- you fail to check in at the test center at least 30 minutes prior to the scheduled appointment;
- · you do not bring two forms of acceptable identification to the exam.

I have read and agree to the APICS Code of Ethics and testing policies.

CANCEL

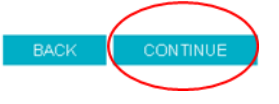

APICS 윤리강령 및 시험규정에 동의한 후에 "Continue." 버튼을 클릭합니다.

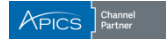

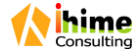

#### **Payment information**

Please select payment type below.

Bil Bill

City

NOTE: Any edits to the billing information will only be used for this order and will not be applied to your APICS record. To change the address listed on your APICS record, edityour profile by clicking on My APICS.

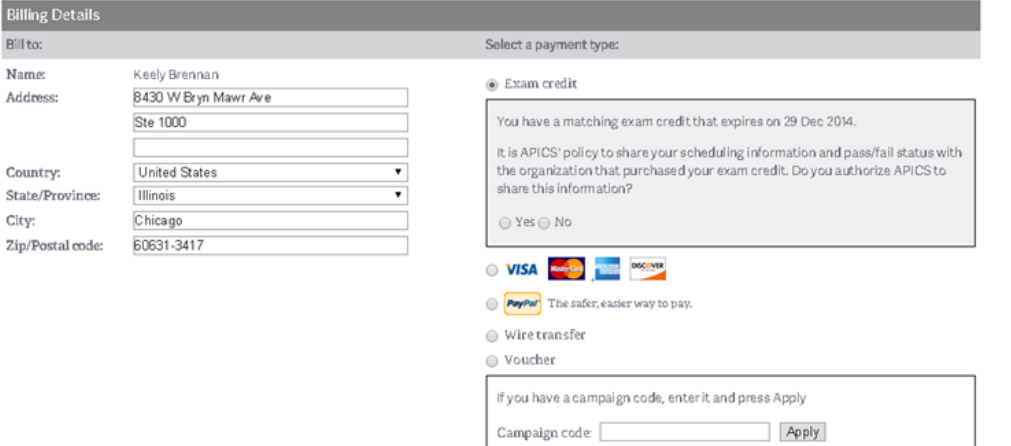

#### Exam Details

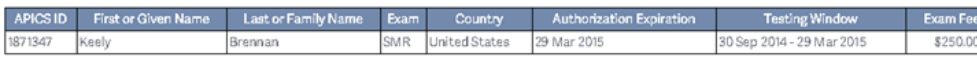

(Exam fee will be paid by exam credit)

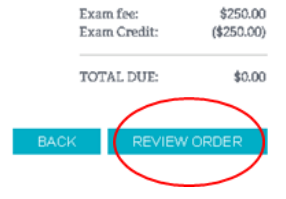

CANCEL

: 아이하임컨설팅을 통해 Exam Credit을 구매했을 경우 반드시 "Exam credit"으로 선택한 후 Total Due가 "\$0"로 되어있는지를 확인하며 "Review Order."를 클릭합니다.

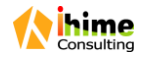

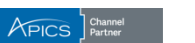

### **Review Order**

Please review the details of your order below. Please click the Submit order button to confirm and place your order.

Once your order has been submitted, you will receive a confirmation email with a summary of your request and information about receiving your Authorization to Test. The confirmation email will also serve as a receipt.

**Billing Information** 

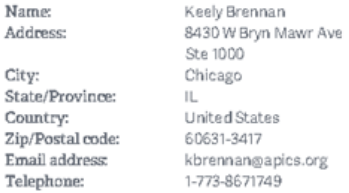

**Exam Details** 

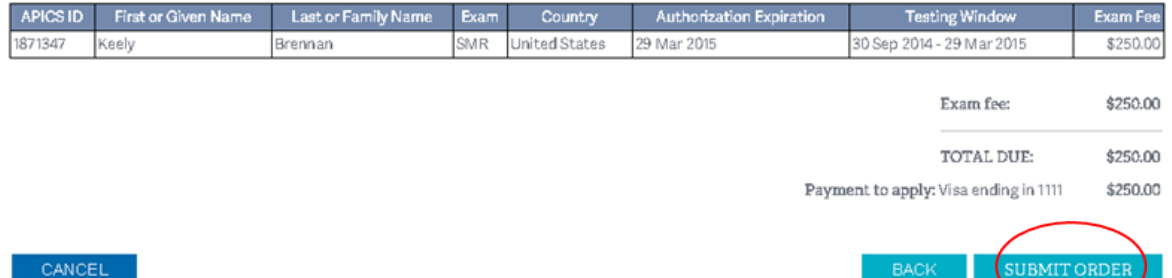

### 응시 내역에 관해서 재확인 후 이상이 없으면 "Submit order" 버튼을 클릭합니다.

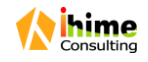

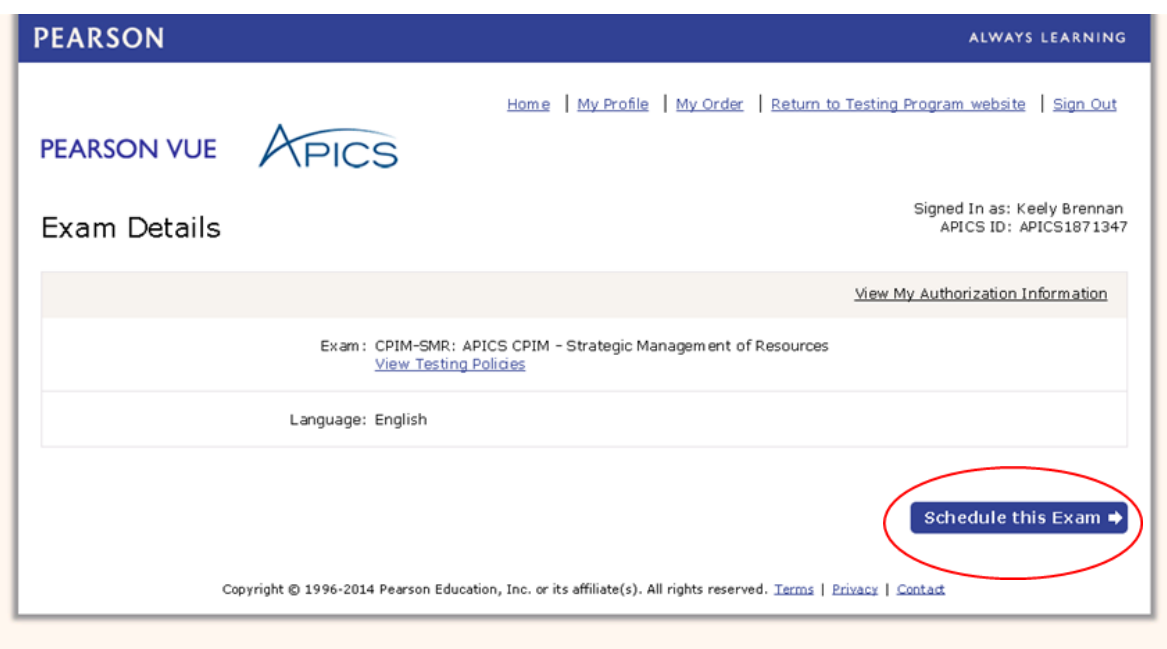

자동으로 Pearson VUE's scheduling page로 이동할 것입니다.

응시 장소 , 날짜 및 시간을 선택하기 위해 "Schedule this Exam"를 클릭합니다.

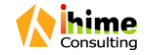

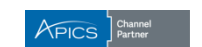

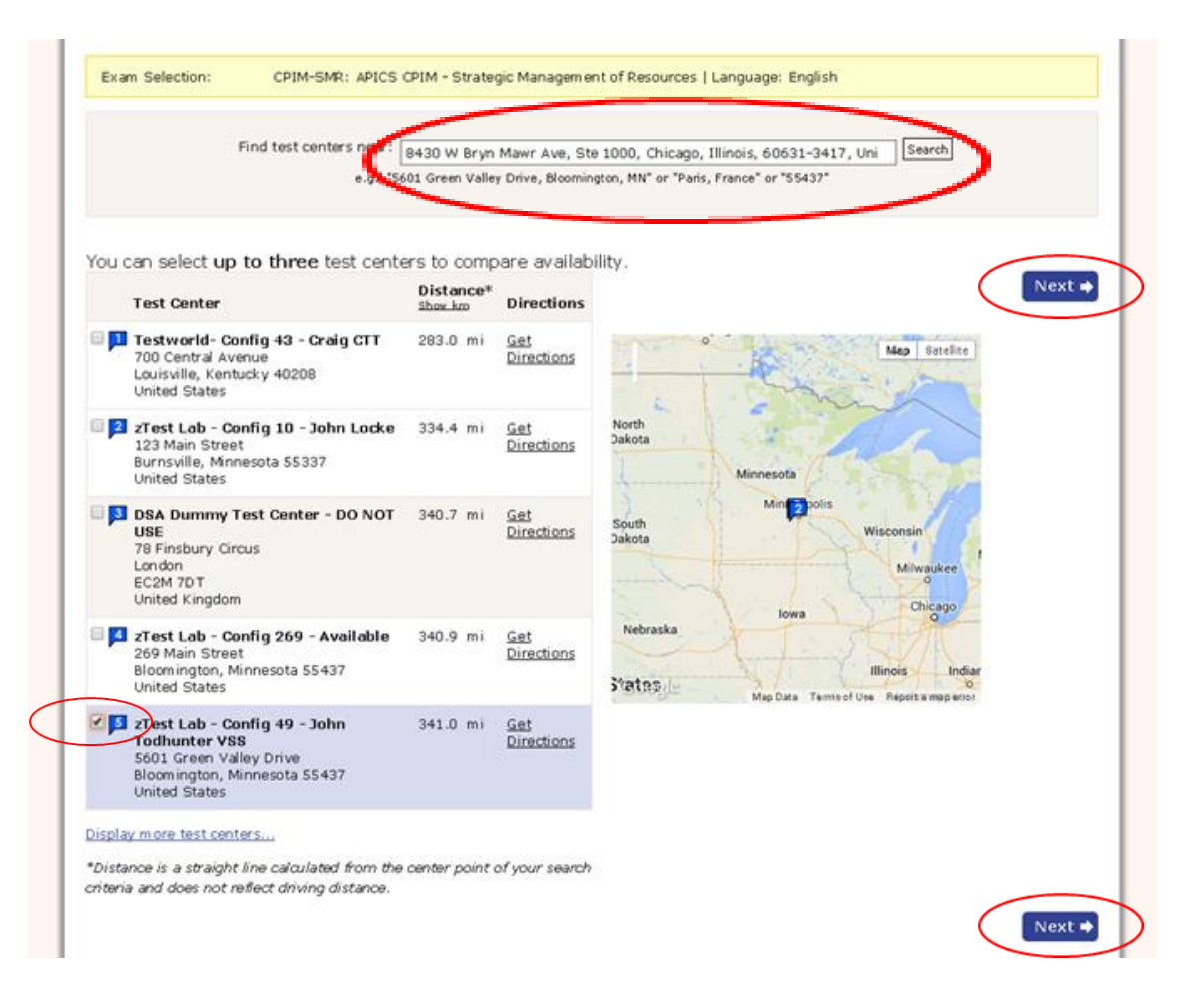

응시 장소를 선택한 후 "Next."를 클릭합니다.

(응시 장소는 본인의 APICS 등록시의 입력주소를 기준으로 자동으로 보여지는데 만약 지역이 잘 나오지 않거나 다른 지역에서 시험응시를 원하시면 "Korea"혹은 "seoul" "Busan"등으로 지역범위를 좁혀 보시기바랍니다.)

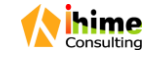

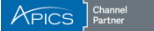

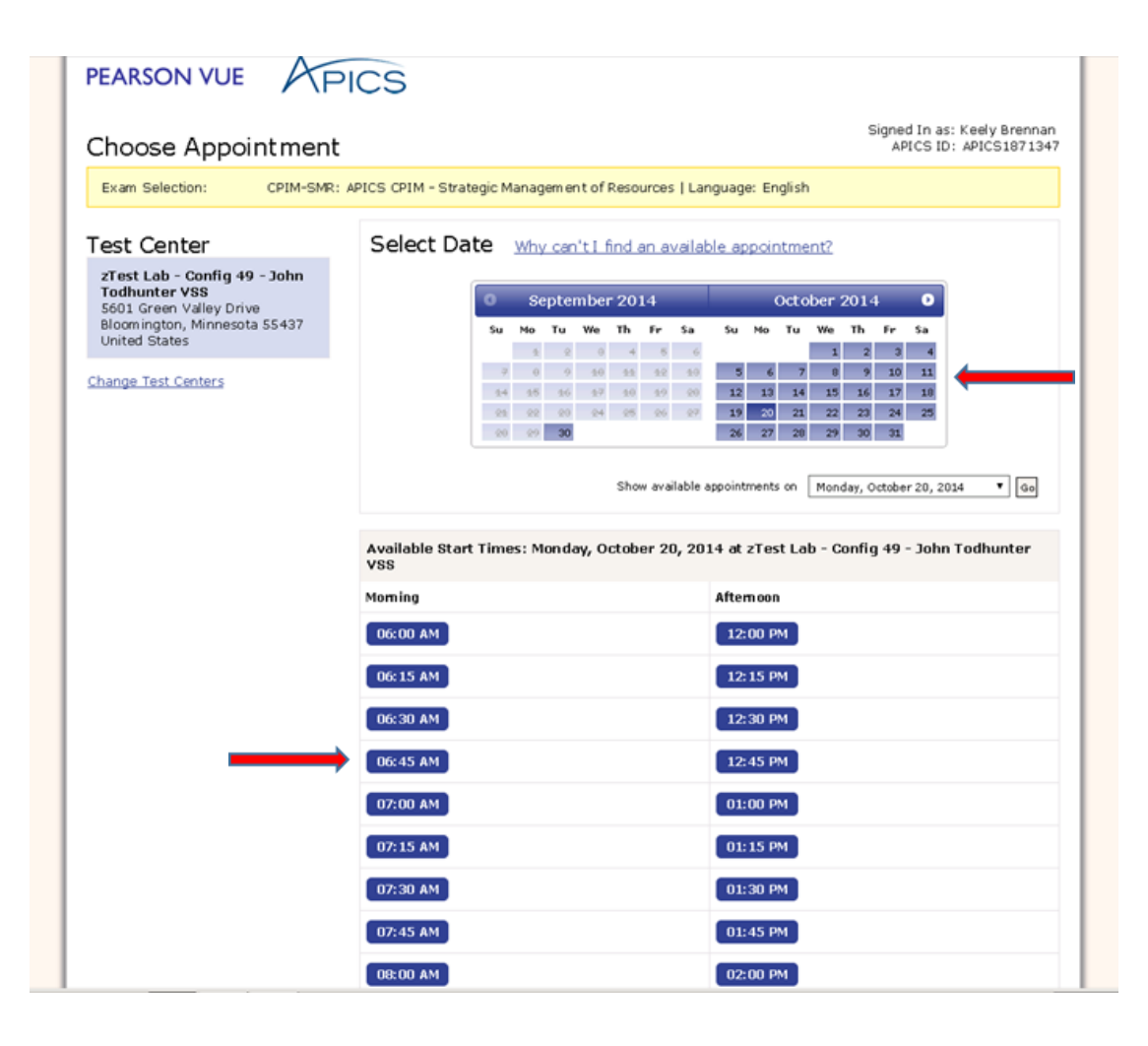

날짜와 시간을 선택하고

"Next."를 클릭합니다.

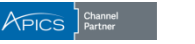

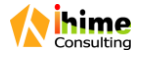

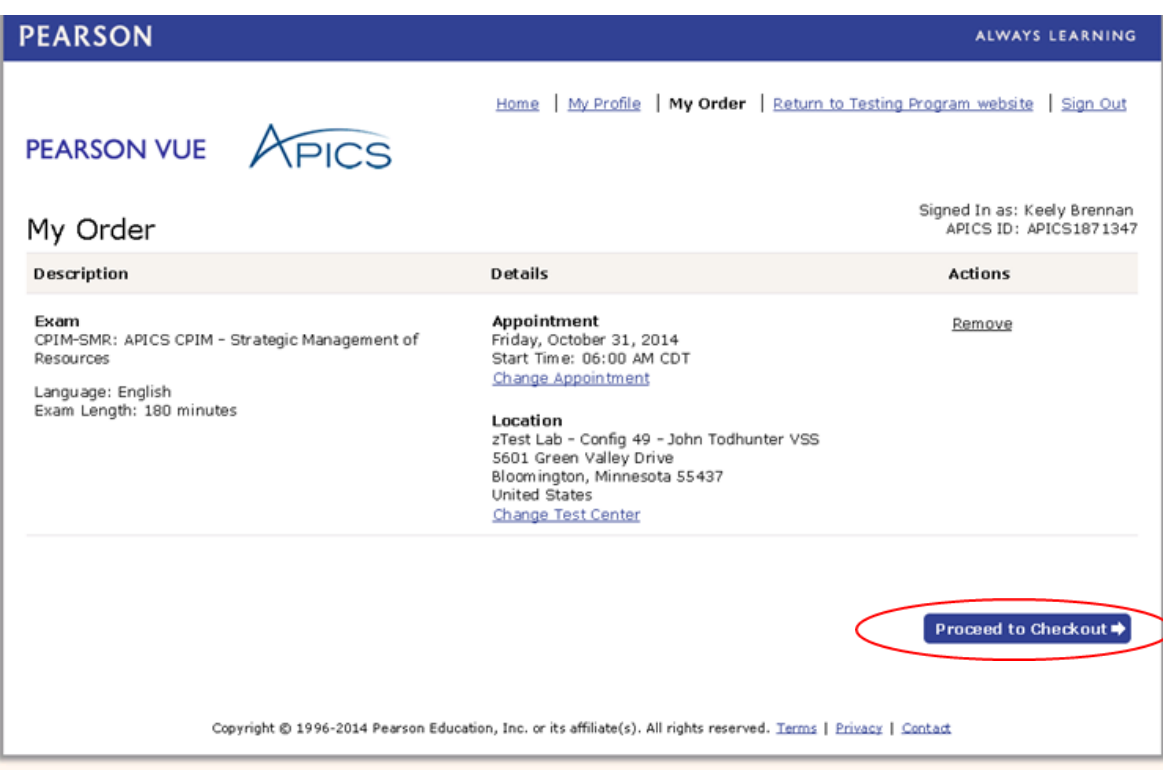

### 내역을 자세히 검토한 후 "Proceed to Checkout."를 클릭합니다.

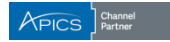

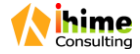

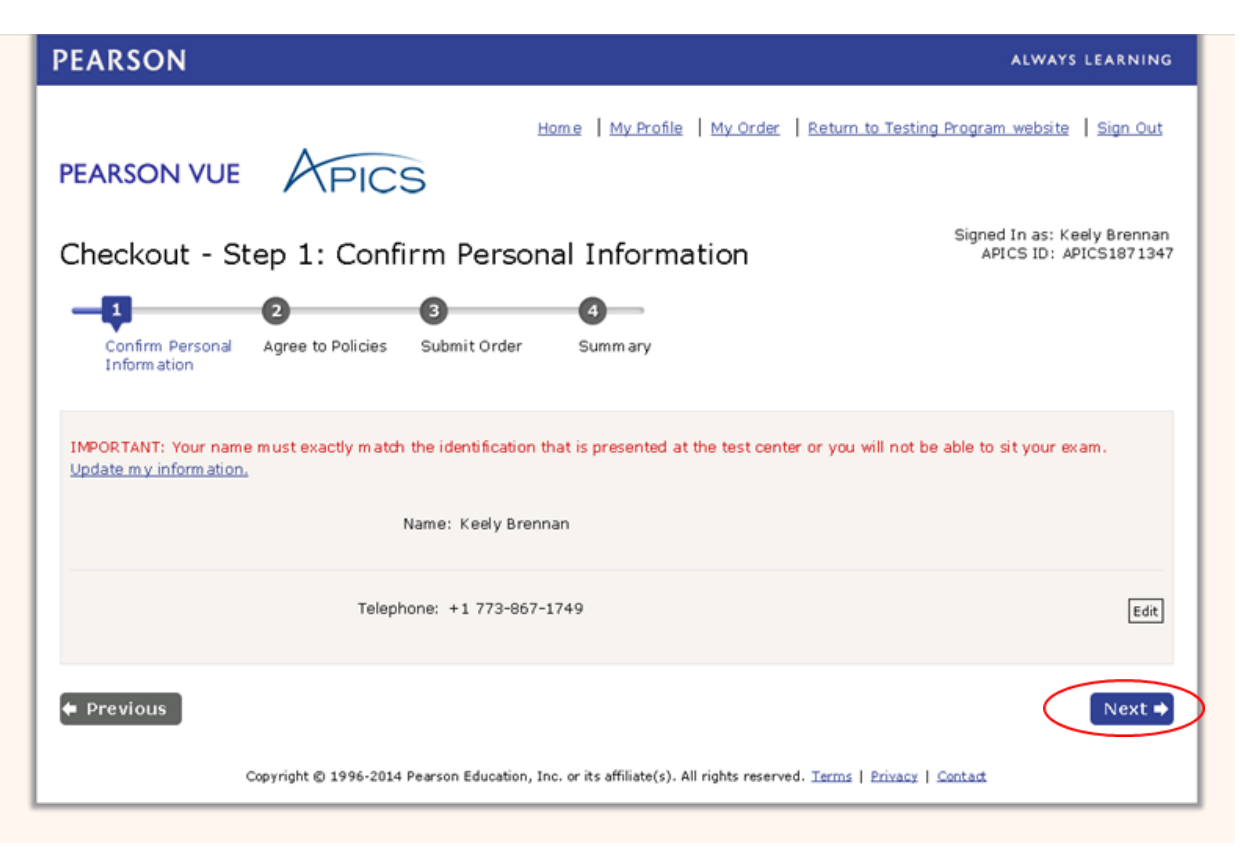

개인 정보를 확인한 후 "Next."를 클릭합니다.

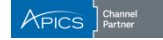

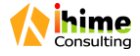

#### Admission Policy

We ask that you arrive at the test center 30 minutes before your scheduled appointment time. This will give you adequate time to complete the necessary sign-in procedures. If you arrive more than 15 minutes late for an exam, you will be refused admission and you will forfeit your exam fee. All APICS candidates must present approved and legible identification before being admitted to the examination. If you arrive at the testing center without acceptable identification, you will not be allowed to test and you will forfeit your examination fee. Please be prepared to show two (2) valid (unexpired) forms of personal ID. Both must have vour signature, and one of the two must have your photo. Examples of approved identification are listed in your APICS Registration Bulletin and below:

Primary identification, which must include a recent photograph and signature, such as a

- · driver's license
- · valid passport
- · military ID
- police ID
- $\cdot$  state ID
- · company ID

Secondary identification, which must indude your signature, such as a

- credit card
- · check cashing card
- · citizenship card
- · APICS membership card

The name on all identification presented must match the name you used when you registered with APICS and scheduled your examination. If vou think you may have a problem pertaining to your registration, please call Pearson VUE at 866-583-8949 immediately. If you wish to make any changes to your name, you must contact APICS directly. Pearson VUE cannot make any changes to your name in the system.

You will not be allowed to take any personal items with you into the testing room. This includes all bags, books not authorized by the testing program, notes, cell phones, pagers, watches and wallets,

#### Reschedule Policy

If you wish to cancel or reschedule your exam, you must contact Pearson VUE at least 24 hours prior to your exam appointment. You may also cancel your exam appointment through the Pearson VUE website. Cancellation or reschedule fees may apply. Canceling or rescheduling an exam less than 24 hours is subject to a same-day forfeit exam fee. Exam fees are forfeited for no-shows. Exceptions may be made for medical or other emergencies. If you miss an exam because of a medical or other emergency, call Pearson VUE Customer Care immediately at 866-583-8949. The Pearson VUE representative will tell you how to submit written documentation of your emergency so that you will not be penalized as a no-show. Pearson VUE will not be held responsible for expenses incurred beyond the cost of the exam, including but not limited to travel expenses and lost wages on the day of the exam.

Pearson VUE's goal is to make your testing experience a pleasant one. We thank you for selecting Pearson VUE as your testing service provider, and look forward to serving you again. Please feel free to contact us with your comments or guestions.

I have read and agree to the APICS policies listed above.

Next  $\Rightarrow$ 

#### ← Previous

**APICS**<sup>2</sup> Pearson **VUE policies에** 동의한 후 "Next."를 클릭합니다.

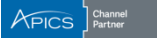

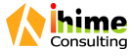

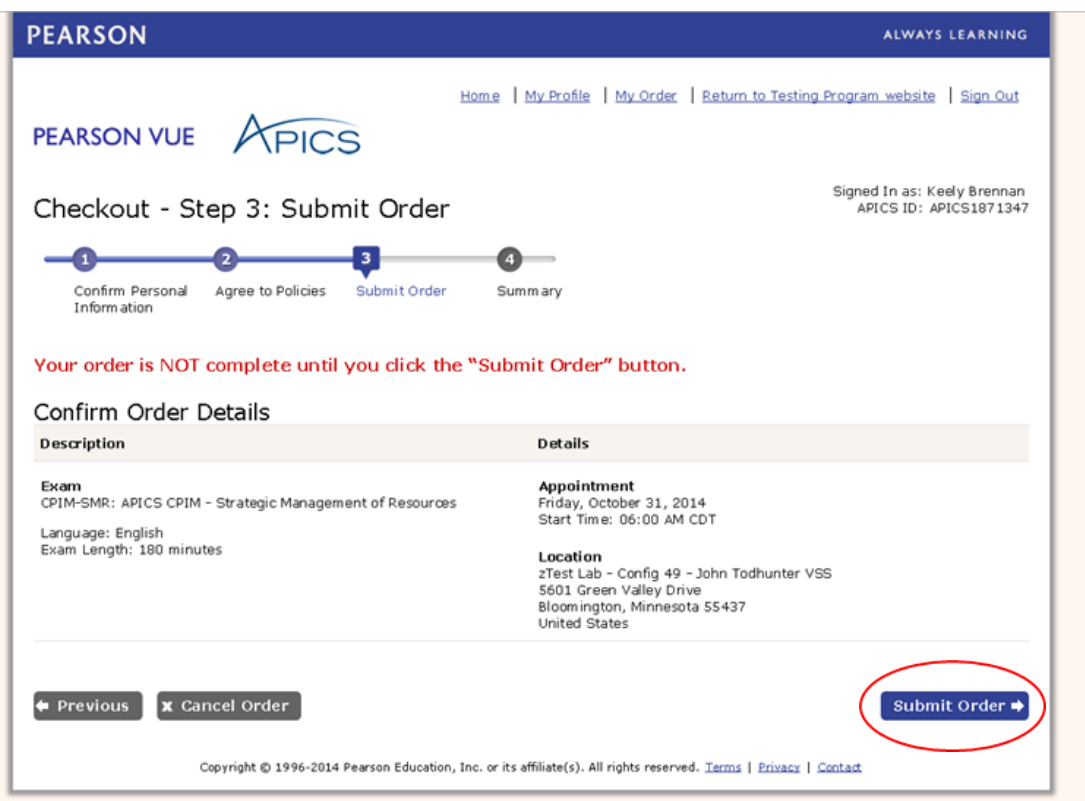

세부 내역을 확인한 후 "Submit Order."를 클릭합니다.

![](_page_14_Picture_4.jpeg)

![](_page_14_Picture_5.jpeg)

![](_page_15_Figure_1.jpeg)

Primary identification, which must include a recent photograph and signature, such as a

- · driver's license
- valid passport
- · military ID
- police ID · state ID
- company ID

Secondary identification, which must indude your signature, such as a

· credit card

### 요약 내역을 검토하고 필요하면 인쇄합니다 확인메일이 발송됩니다

![](_page_15_Picture_12.jpeg)

![](_page_15_Picture_13.jpeg)

### Pearson VUE

기존에 ATT만 받고 시험응시일정을 즉시 선택하지 않은경우 피어슨 뷰에 일정 선택하는 절차(Accessing Pearson VUE's scheduling system)

![](_page_16_Picture_2.jpeg)

**MyAPICS** 

### **Welcome to My APICS!**

My APICS is your one-stop location to update your information, access member benefits and the member newsletter, APICS Connection, view your order history, and more.

To update your information, click Edit my profile at right. You may also access your order history using the quick links at right.

Access your member benefits or join APICS now by clicking Member benefits-and don't forget to read the latest issue of APICS Connection.

### **My APICS**

**Personal Information** 

![](_page_17_Picture_95.jpeg)

#### **My APICS Quick Links**

Edit my profile

Order history

APICS member benefits

**APICS Connection** 

Join APICS today

#### **APICS Certification Resources**

My APICS Certifications

Request Authorization to Test (ATT)

**APICS CPIM Study Tools** 

Access the tool

www.apics.org/myapics 에 방문하여 로그인 합니다.

### **My APICS Certifications**를 클릭합니다.

![](_page_17_Picture_23.jpeg)

![](_page_17_Picture_24.jpeg)

### **My APICS Certifications**

Welcome to My APICS Certifications, the hub for APICS certification activities.

If you have questions about the information on this page or your information needs to be updated, contact APICS Customer Service at service@apics.org or 1-800-444-2742 or +1-773-867-1777 from 8:00 a.m.-5:00 p.m. CT.

![](_page_18_Picture_81.jpeg)

- Pending indicates the ATT payment is unpaid
- Submitted indicates the ATT was submitted to the exam vendor
- Accepted indicates the ATT was successfully received by exam vendor and the exam is ready for scheduling
- Scheduled indicates the ATT was used to schedule with exam vendor
- Finished indicates the ATT was used and the exam was completed
- Expired indicates that the ATT was not used before expiration date
- Canceled indicates that the ATT was canceled
- Error indicates that the ATT was submitted with incomplete information

#### **Exam History**

**CSCP Exam Eligibility** 

**Download Reports** 

**Email Reports to a Third Party** 

![](_page_18_Picture_18.jpeg)

"Exam Authorizations and Credits"를 선택

응시를 워하는 모듈을 선택하고

**Pearson VUE's** scheduling page에 접근하기 위해 "Schedule"을 클릭합니다.

![](_page_18_Picture_22.jpeg)

![](_page_19_Picture_1.jpeg)

Scheduled link를 클릭하면 자동으로 Pearson VUE's scheduling page로 이동 됩니다.

응시 장소, 날짜 및 시간을 선택하기 위해 "Schedule this Exam" 를 클릭합니다.

![](_page_19_Picture_4.jpeg)

![](_page_19_Picture_5.jpeg)

![](_page_20_Figure_1.jpeg)

### 응시 장소를 선택한 후 "Next."를 클릭합니다.

![](_page_20_Picture_4.jpeg)

![](_page_20_Picture_5.jpeg)

![](_page_21_Picture_1.jpeg)

날짜와 시간을 선택하고 "Next."를 클릭합니다.

![](_page_21_Picture_3.jpeg)

![](_page_21_Picture_4.jpeg)

![](_page_22_Picture_37.jpeg)

신청 내역을 자세히 검토한 후

"Proceed to Checkout."를 클릭합니다.

![](_page_22_Picture_5.jpeg)

![](_page_22_Picture_6.jpeg)

![](_page_23_Picture_1.jpeg)

### 개인 정보를 확인한 후 "Next."를 클릭합니다.

![](_page_23_Picture_4.jpeg)

![](_page_23_Picture_5.jpeg)

#### Admission Policy

We ask that you arrive at the test center 30 minutes before your scheduled appointment time. This will give you adequate time to complete the necessary sign-in procedures. If you arrive more than 15 minutes late for an exam, you will be refused admission and you will forfeit your exam fee. All APICS candidates must present approved and legible identification before being admitted to the examination. If you arrive at the testing center without acceptable identification, you will not be allowed to test and you will forfeit your examination fee. Please be prepared to show two (2) valid (unexpired) forms of personal ID. Both must have your signature, and one of the two must have your photo. Examples of approved identification are listed in your APICS Registration Bulletin and below:

Primary identification, which must include a recent photograph and signature, such as a

- · driver's license
- · valid passport
- · military ID
- police ID
- $\cdot$  state ID
- · company ID

Secondary identification, which must indude your signature, such as a

- credit card
- · check cashing card
- · citizenship card
- · APICS membership card

The name on all identification presented must match the name you used when you registered with APICS and scheduled your examination. If you think you may have a problem pertaining to your registration, please call Pearson VUE at 866-583-8949 immediately. If you wish to make any changes to your name, you must contact APICS directly. Pearson VUE cannot make any changes to your name in the system.

You will not be allowed to take any personal items with you into the testing room. This includes all bags, books not authorized by the testing program, notes, cell phones, pagers, watches and wallets,

#### Reschedule Policy

If you wish to cancel or reschedule your exam, you must contact Pearson VUE at least 24 hours prior to your exam appointment. You may also cancel your exam appointment through the Pearson VUE website. Cancellation or reschedule fees may apply. Canceling or rescheduling an exam less than 24 hours is subject to a same-day forfeit exam fee. Exam fees are forfeited for no-shows. Exceptions may be made for medical or other emergencies. If you miss an exam because of a medical or other emergency, call Pearson VUE Customer Care immediately at 866-583-8949. The Pearson VUE representative will tell you how to submit written documentation of your emergency so that you will not be penalized as a no-show. Pearson VUE will not be held responsible for expenses incurred beyond the cost of the exam, including but not limited to travel expenses and lost wages on the day of the exam.

Pearson VUE's goal is to make your testing experience a pleasant one. We thank you for selecting Pearson VUE as your testing service provider, and look forward to serving you again. Please feel free to contact us with your comments or guestions.

I have read and agree to the APICS policies listed above.

Next  $\Rightarrow$ 

#### ← Previous

동의하 후 "Next."를 클릭합니다.

**APICS와 Pearson** 

**VUE policies에** 

![](_page_24_Picture_24.jpeg)

![](_page_24_Picture_25.jpeg)

![](_page_25_Picture_30.jpeg)

세부 내역을 확인한 후 "Submit Order."를 클릭합니다.

![](_page_25_Picture_4.jpeg)

![](_page_25_Picture_5.jpeg)

![](_page_26_Figure_1.jpeg)

necessary sign-in procedures. If you arrive more than 15 minutes late for an exam, you will be refused admission and you will forfeit your exam fee. All APICS candidates must present approved and legible identification before being admitted to the examination. If you arrive at the testing center without acceptable identification, you will not be allowed to test and you will forfeit your examination fee. Please be prepared to show two (2) valid (unexpired) forms of personal ID. Both must have your signature, and one of the two must have your photo. Examples of approved identification are listed in your APICS Registration Bulletin and below:

Primary identification, which must include a recent photograph and signature, such as a

- · driver's license
- valid passport
- · military ID
- police ID · state ID
- company ID

Secondary identification, which must indude your signature, such as a

· credit card

### 요약 내역을 검토하고 필요 시 인쇄합니다.

확인메일이 발송됩니다.

![](_page_26_Picture_14.jpeg)

![](_page_26_Picture_15.jpeg)